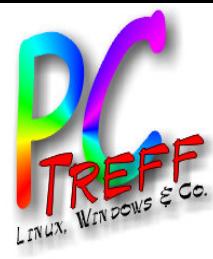

# Let's Encrypt

PC-Treff-BB Roland Egeler

**PC-Treff-BBPC-Treff-BB**Let's **Encry** pt, F olie Let's Encry pt, F olie **1von**

**©**

**©**

**2017-1**

**017-1**

**0-1 4**

**0-14**

**R**

**R**

**ola nd**

**olan d**

**Egeler**

**Egeler**

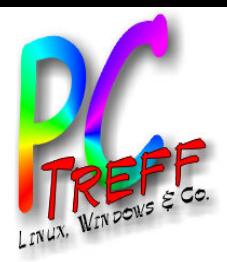

## **Zielgruppe**

- Betreiber von Webservern mit verschlüsselter Kommunikation
	- Webseite
	- Mailserver

– ...

- Spieleserver
- Eigentümer von Domains
- Computererfahrene Privatleute (Blogger...)
- Durchschnittliche Internetbenutzer eher nicht

**PCTreffBBPCTreffBB** $\overline{\phantom{0}}$ et's E $\blacksquare$ と<br>この pt, F olie  $\overline{\phantom{0}}$ et's  $\mathbf u$  $\mathsf{\Xi}$  $\mathbf{S}$ pt, F olie **2von2©2017-1 0-1 4Rola ndEgeler ©017-1 0-14 Rolan dEgeler**

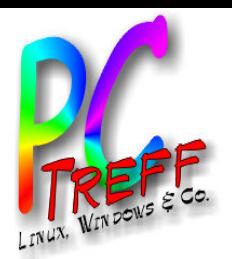

## Verschlüsselung für alle

- Englisch: "Let's encrypt!"
- Deutsch: "Lasst uns verschlüsseln!"
- Verschlüsselungsinitiative
- Zertifizierungsstelle
- **PCTreffBBPCTreffBB**et's E $\blacksquare$ と<br>この pt, F olie et's  $\mathbf u$  $\mathsf{\Xi}$  $\mathbf{S}$ pt, F olie **3von2017-1 0-1 4Rola ndEgeler 017-1 0-14 Rolan dEgeler**

**23**

 $\overline{\phantom{0}}$ 

**©**

**©**

 $\overline{\phantom{0}}$ 

- Internet Security Research Group (ISRG)
- https://letsencrypt.org

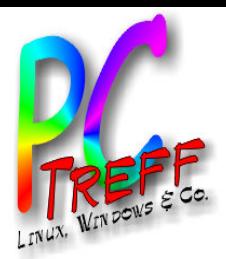

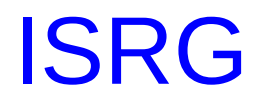

- Gemeinnützige Organisation
- Sponsoren
	- EFF (Electronic Frontier Foundation)
	- Mozilla
	- Google Chrome
	- Akamai (CDN)
	- Cisco
	- u.v.a.m.

**PCTreffBBPCTreffBB** $\overline{\phantom{0}}$ et's E $\blacksquare$ と<br>この pt, F olie  $\overline{\phantom{0}}$ et's  $\mathbf u$  $\mathsf{\Xi}$  $\mathbf{S}$ pt, F olie **4von23©2017-1 0-1 4Rola ndEgeler ©017-1 0-14 Rolan dEgeler**

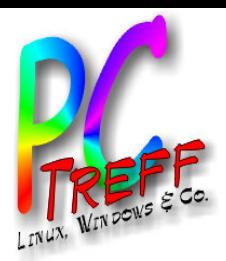

**PC**

 $\overline{\phantom{0}}$ et's

**©2017-1 0-1 4Rola ndEgeler**

**0-14**

**Rolan dEgeler**

**©017-1**

 $\overline{\phantom{0}}$ et's

E $\blacksquare$ と<br>この

 $\mathbf u$  $\mathsf{\Xi}$  $\mathbf{S}$ 

pt, F

pt, F

olie

olie **5von23**

**PC**

**Treff**

**Treff**

**BB**

**BB**

## **Motivation**

- Möglichst allen Netzwerkverkehr im Internet verschlüsseln
- Zertifikate leicht zu bekommen
- Automatisierung
- Leichte Einbindung in Infrastruktur
- Kostenlos
- Abhören erschweren bzw. verteuern (Geheimdienste)

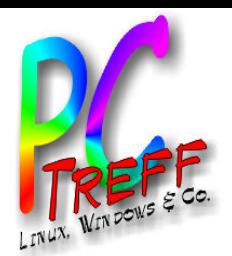

**PC**

 $\overline{\phantom{0}}$ et's

**©2017-1 0-1 4Rola ndEgeler**

**0-14**

**Rolan dEgeler**

**©017-1**

 $\overline{\phantom{0}}$ et's

E $\blacksquare$ と<br>この

 $\mathbf u$  $\mathsf{\Xi}$  $\mathbf{S}$ 

pt, F

pt, F

olie

olie **6von23**

**PC**

**Treff**

**Treff**

**BB**

**BB**

## Motivation für Privatanwender

- Nicht öffentlich einsehbare eigene **Webseiten**
- Private Daten sollen nicht in Suchmaschinen landen
- Webseiten per Benutzername und Passwort absichern
- Ohne Zertifikate nur http möglich
- Bei http werden Benutzername und Passwort im Klartext übertragen
- Weitere zu vermeidende Protokolle:
	- telnet, ftp, smtp, pop3, imap...

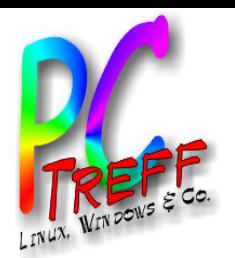

## Motivation für Privatanwender

- Bei Klartextpasswörtern sehr einfache "Man in the middle"-Attacke möglich
- Situation häufiger als gedacht
- Mobilgeräte in fremdem WLAN
- WiFi-Geräte verbinden sich mit jedem Access Point, der eine bekannte SSID und das passende Passwort hat
- Https verhindert einfache Attacken
- Geheimdienste können hier vielleicht mehr
- Sichere Algorithmen und Schlüssellängen beachten

**PCTreffBBPCTreffBB** $\overline{\phantom{0}}$ et's E $\blacksquare$ と<br>この pt, F olie  $\overline{\phantom{0}}$ et's  $\mathbf u$  $\mathsf{\Xi}$  $\mathbf{S}$ pt, F olie **7von©2017-1 0-1 4Rola dEeler ©017-1 0-14 Rolan dEeler**

**23**

**n**

**g**

**g**

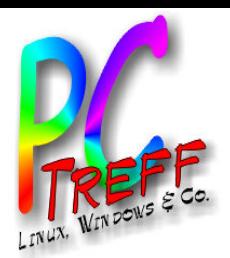

## Motivation für Privatanwender

- Eigenen Mailserver sicher betreiben
- Unabhängigkeit vom Provider
- Kontrolle über E-Mails
- Eigenes Backup
- Bei großen Mails nicht auf Versendung warten
- Siehe auch PC-Treff Vortrag vom April 2011

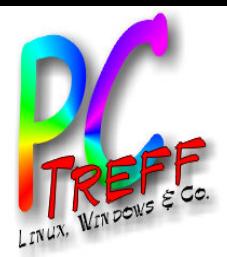

#### Unterstützte Protokolle

- Alles, was TLS (SSL) benutzt
	- https (Webserver)
	- imaps (Mailserver)
	- pop3s (Mails abholen)
	- smtps (Mails verschicken)
	- sips (IP-Telefonie)
	- ssh (An Rechner anmelden)
	- scp (Daten zwischen Rechnern austauschen)
	- OpenVPN (Virtuelles privates Netzwerk)

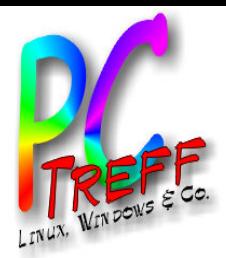

**PC**

 $\overline{\phantom{0}}$ et's

**©2017-1 0-1 4Rola ndEgeler**

**0-14**

**Rolan dEgeler**

**©017-1**

 $\overline{\phantom{0}}$ et's

E $\blacksquare$ と<br>この

 $\mathbf u$  $\mathsf{\Xi}$  $\mathbf{S}$ 

pt, F

pt, F

olie

olie **10von23**

**PC**

**Treff**

**Treff**

**BB**

**BB**

#### **Zertifikate**

- Selbst Zertifikat erstellen ist einfach
- Mittels "openssl" (Open Source)
- Zertifikatstyp " $X.509$ "
- Verschlüsselung ist sicher
- Problem "Vertrauen": Zertifikat wird vom Aussteller selbst beglaubigt
- Browser und Mailprogramme werfen bei selbst unterschriebenen Zertifikaten Fehler
- Wenn der Benutzer dem Zertifikat vertraut, verschwinden die Fehlermeldungen
- Nutzer muss selbst handeln, sperrig

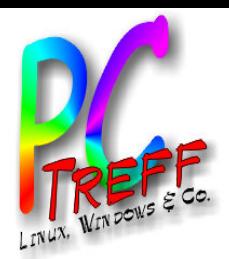

**PC**

 $\overline{\phantom{0}}$ et's

**©2017-1 0-1 4Rola ndEgeler**

**0-14**

**Rolan dEgeler**

**©017-1**

 $\overline{\phantom{0}}$ et's

E $\blacksquare$ と<br>この

 $\mathbf u$  $\mathsf{\Xi}$  $\mathbf{S}$ 

pt, F

pt, F

olie

olie **11von23**

**PC**

**Treff**

**Treff**

**BB**

**BB**

#### **Zertifikate**

- "Offizielle" Zertifikate werden von externen Zertifizierungsstellen unterzeichnet (beglaubigt)
- CA (Certification Authority: Bsp: Comodo, Symantec, GoDaddy, GlobalSign > 88%)
- Kostet normalerweise Geld
- Stammzertifikat muss im Browser hinterlegt sein, sonst wie selbstausgestellt
- Vorteil ISRG: Mit Mozilla und Chrome sind schon die meisten Browser im Boot
- Stammzertifikat wird mit ausgeliefert

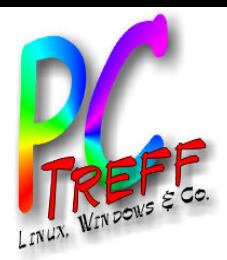

#### **Zertifikate**

- Vertrauensstufen von Zertifikaten
	- DV (Domain Validation)
	- OV (Organisation Validation)
	- EV (Extended Validation)
- Vorteil EV: Browser hebt EV-Zertifikate in Addresszeile hervor
- Siehe z.B. Banken

**PCTreffBBPCTreffBB**et's E $\blacksquare$ と<br>この pt, F olie  $\overline{\phantom{0}}$ et's  $\mathbf u$  $\mathsf{\Xi}$  $\mathbf{S}$ pt, F olie **12von2©2017-1 0-1 4Rola ndEgeler ©017-1 0-14 Rolan dEgeler**

**3**

 $\overline{\phantom{0}}$ 

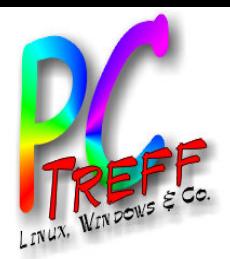

## Stufen der Vertrauenswürdigkeit

- DV
	- Domain Validation: Der Antragsteller muss nur beweisen, dass er die Domain unter Kontrolle hat
- OV
	- Organisation Validation: Der Antragsteller muss sicherstellen, dass er der beantragenden Organisation angehört
- EV
	- Extended Validation: Die Zertifizierungsstelle überprüft, ob der Antragsteller das Recht besitzt, die Domain zu verwenden

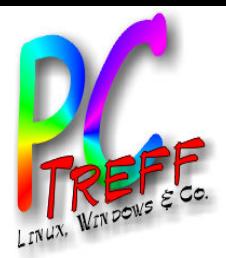

#### Challenge Verfahren

- Let's Encrypt stellt nur DV-Zertifikate aus
- Vorgehensweise zum Beweis der Kontrolle
	- Der Antragsteller fordert Zertifikat an
	- Let's Encrypt fordert ihn auf, unter einem bestimmten Pfad in der Domain eine Datei mit einem bestimmten Namen und einem bestimmten Inhalt bereitzulegen.
	- Wenn Let's Encrypt genau diese Daten findet, wird das Zertifikat ausgestellt und bereitgestellt.

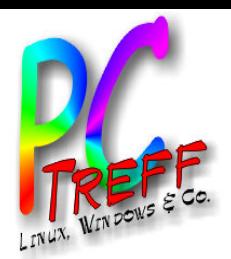

## Manuelle Vorgehensweise

- Benutzung von Befehlen auf der Kommandozeile
- Installation der Software z.B. von github oder über Paketverwaltung der Distribution
- Best Practice:
	- Eigenen Server stoppen
	- Software startet eigenen Webserver und beantwortet Challenge selbsttätig
	- Ergebnis: Zertifikate auf der Platte
	- Zertifikate händisch installieren
	- Eigenen Server wieder starten

**PCTreffBBPCTreffBB**et's E $\blacksquare$ と<br>この pt, F olie et's  $\mathbf u$  $\mathsf{\Xi}$  $\mathbf{S}$ pt, F olie **15von2017-1 0-1 4Rola ndEgeler 017-1 0-14 Rolan dEgeler**

**23**

 $\overline{\phantom{0}}$ 

**©**

**©**

 $\overline{\phantom{0}}$ 

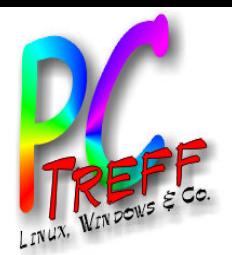

### Alternative Vorgehensweise

- Alternative:
	- Eigenen Server laufen lassen
	- Challenge händisch auf dem Webserver einrichten
	- Vorteil: Challenge kann auch über https ablaufen
	- Ergebnis: Zertifikate auf der Platte
	- Zertifikate händisch installieren
	- Eigenen Server neu starten

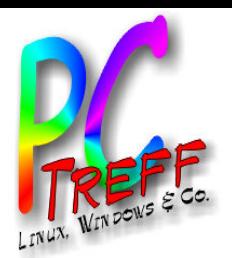

## **Automatische Vorgehensweise**

- Regelmäßiges Auffrischen per Skript
	- Per Eintrag in die Crontab
	- 0 0 1 \*/2 \* /opt/letsencrypt/letsencrypt-auto certonly --config /opt/letsencrypt/cli.ini --webroot -w /var/www/html/ -d beispiel-dedomain.de -d www.beispiel-de-domain.de
	- Inhalt cli.ini:
	- agree-tos
	- $-$  renew-by-default = True

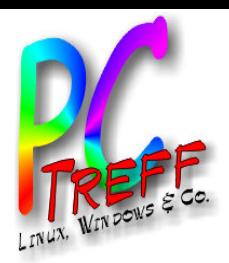

## **Beispiel**

- ./letsencrypt-auto certonly --standalone -d beispiel-de-domain.de -d www.beispiel-dedomain.de
	- --standalone: Starte eigenen Server
	- certonly: Nur Zertifikate, keine automatische Änderung der Serverkonfiguration
- Problem: Für eigenen Webserver werden root-Rechte benötigt
- Man muss aus dem Netz geladene Software mit hohen Rechten starten
- Paranoia...

**PCTreffBBPCTreffBB**et's E $\blacksquare$ と<br>この pt, F olie et's  $\mathbf u$  $\mathsf{\Xi}$  $\mathbf{S}$ pt, F olie **18von22017-1 0-1 4Rola ndEgeler 017-1 0-14 Rolan dEgeler**

**3**

 $\overline{\phantom{0}}$ 

**©**

**©**

 $\overline{\phantom{0}}$ 

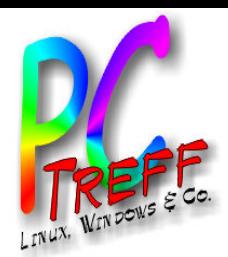

### Aktualität der Beispiele

- Die Entwicklung von Let's Encrypt schreitet rasch voran
- Bisher wurde jedesmal bei Erneuerung der Zertifikate die Software neu geladen
- Neuer Befehl namens "certbot"
- Skripte und Parameter möglicherweise jetzt anders
- Manual lesen hilft

**PCTreffBBPCTreffBB** $\overline{\phantom{0}}$ et's E $\blacksquare$ と<br>この pt, F olie  $\overline{\phantom{0}}$ et's  $\mathbf u$  $\mathsf{\Xi}$  $\mathbf{S}$ pt, F olie **19von23©2017-1 0-1 4Rola ndEgeler ©017-1 0-14 Rolan dEgeler**

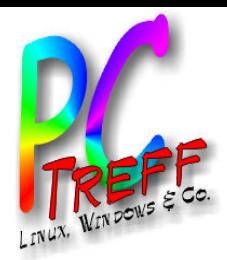

## Gültigkeitsdauer

- Von Let's Encrypt ausgestellte Zertifikate sind im Moment nur 90 Tage gültig
- Bei automatischer Erneuerung kein Problem
- Bei händischer Erneuerung eventuell **Termindruck**
- Bei Erstbeantragung wurde Mailadresse hinterlegt
- Es werden Erinnerungsmails verschickt (dreistufig)

**PCTreffBBPCTreffBB** $\overline{\phantom{0}}$ et's E $\blacksquare$ と<br>この pt, F olie  $\overline{\phantom{0}}$ et's  $\mathbf u$  $\mathsf{\Xi}$  $\mathbf{S}$ pt, F olie **20von2©2017-1 0-1 4Rola ndEgeler ©017-1 0-14 Rolan dEgeler**

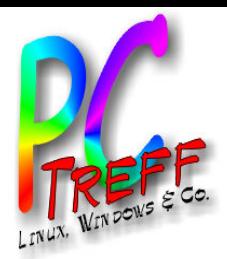

#### Wildcard-Zertifikate

- Let's Encrypt plant ab Anfang 2018 Wildcard-Zertifikate
- Beispiel: \*.beispiel-de-domain.de
- Zertifikat wäre gültig für alle denkbaren **Subdomains** 
	- www.beispiel-de-domain.de
	- news.beispiel-de-domain.de
	- beispiel.beispiel-de-domain.de

**23**

– ...

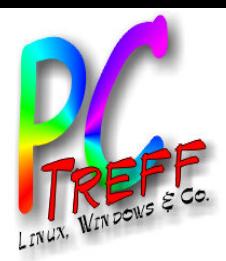

## **Quellen**

- https://letsencrypt.org
- https://de.wikipedia.org/wiki/Let's Encrypt
- https://de.wikipedia.org/wiki/Extended-**Validation-Zertifikat**
- https://willy-tech.de/ssl-zertifikat-mit-letsencrypt-erstellen/
- https://www.digitalocean.com/community/tu torials/how-to-use-certbot-standalonemode-to-retrieve-let-s-encrypt-sslcertificates
- https://dominicpratt.de/lets-encrypt-nutzeneine-anleitung/

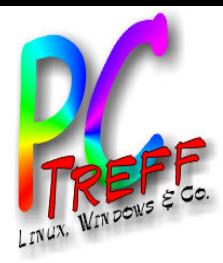

#### **Vielen Dank!**

 $PC-Treff-BB  
Let's Energy, Folie 23 von 23$ 

© 2017-10-14 Roland Egeler